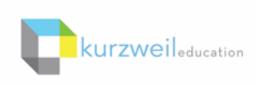

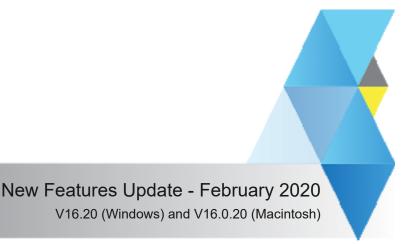

## Items for kurzweil 3000 for Web Browsers (www.kurzweil3000.com)

## **Restrict students from modifying Document Passwords**

This Subscription Option allows Top Level Coordinators to deactivate the 'Set Document Password' tool for student profiles.

Students can

• Enter a document password when required to open a document Students cannot

- Create new document passwords
- Change existing document passwords

The Subscription Options page will have 2 layout possibilities for this control depending on whether other password options remain visible or have been hidden.

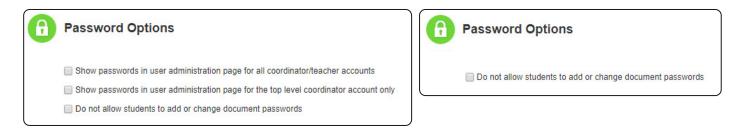

To activate the control click in the box on the left of the description. You will know it is active when a check shows in the box.

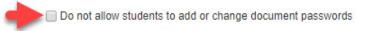

Click the "Update subscription options" to save changes.

Update subscription options

**IMPORTANT NOTE!** - As this is a subscription feature not a feature lock the change is activated the next time the students log in. The feature will be grayed out for the students.

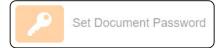

2020-02-handout

2.-

# Accessibility enhancements for VPAT compliance for Web Browsers (kurzweil3000.com).

Various enhancements have been added over time so they may not be distinctly obvious.

(See the new VPAT for WCAG compliance here:

https://www.kurzweiledu.com/files/Kurzweil3000\_for\_Web\_Browsers\_WCAG\_VPAT\_20200127.pdf)

#### Notable Changes:

- Allows user to navigate www.kurzweil3000.com using the keyboard
- Increases usability with screen readers

### **Example Control Keys**

- Tab move left to right to next feature
- Shift + Tab move right to left to previous feature
- Enter / Return select highlighted item
- Vertical Arrows move up and down within a menu
- Space Bar select documents in UL and some menu items

### Existing in Document Control Keys \*

|                                                                                                | Chrome    | Edge      | Firefox        | Safari |  |
|------------------------------------------------------------------------------------------------|-----------|-----------|----------------|--------|--|
| Zoom In                                                                                        | = or + ** | = or + ** | CTRL= or CTRL+ | +      |  |
| Zoom Out                                                                                       | - or _ ** | - or _ ** | CTRL -         | -      |  |
| Play / Pause                                                                                   | Р         | Р         | Р              | Р      |  |
| Go Back                                                                                        | V         | V         | V              | V      |  |
| Go Forward                                                                                     | N         | N         | N              | Ν      |  |
| <ul> <li>* Image files only</li> <li>** Primary keyboard keys (not number pad keys)</li> </ul> |           |           |                |        |  |

#### 3.—

### Four new books added to the Classic Literature Library

| Author           | Title                                |  |
|------------------|--------------------------------------|--|
| Christie, Agatha | The Man in the Brown Suit            |  |
| Forster, E.M     | A Passage to India                   |  |
| Goldman, Emma    | My Further Disillusionment in Russia |  |
| Wells, H.G.      | The Country of the Blind             |  |

### Item for kurzweil 3000 for Macintosh

4.\_\_\_\_\_

Improve color recognition in images